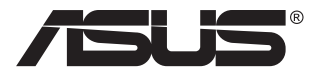

# **Модель VA326 ЖК-монитор**

## **Руководство пользователя**

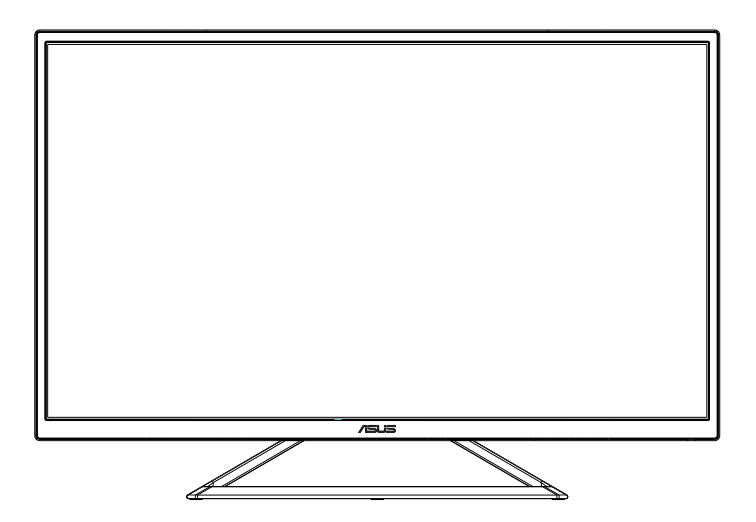

## **Содержание**

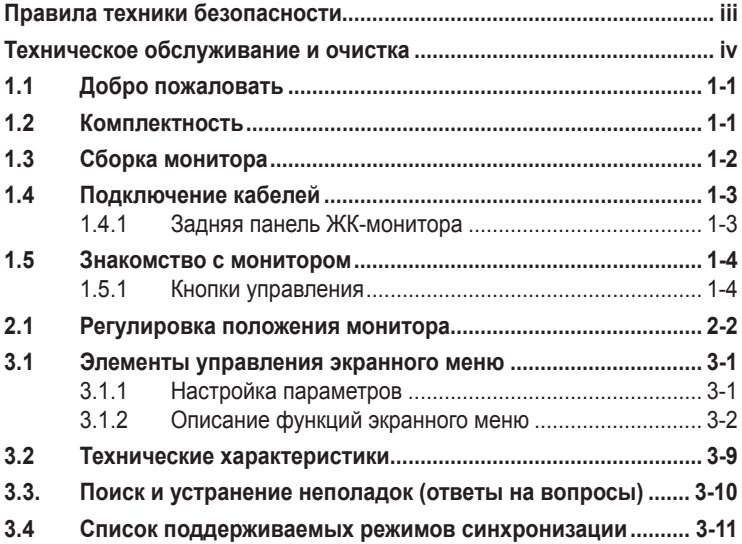

Copyright © 2016 ASUSTeK COMPUTER INC. Все права защищены.

За исключением документов, хранящихся у покупателя с целью архивирования, без четкого письменного разрешения компании ASUSTeK COMPUTER INC. (далее - "ASUS") запрещается частичное или полное копирование, передача, дублирование в любой форме и любыми средствами текста настоящего руководства, включая описанные в нем изделия и программное обеспечение, а также хранение в информационно-поисковых системах и перевод на любые языки ("ASUS").

Условия гарантийного или технического обслуживания не распространяются на следующие случаи: (1) ремонт, изменение или модификации устройства без письменного разрешения компании ASUS; (2) повреждение или отсутствие серийного номера изделия.

Настоящее руководство предоставляется компанией ASUS в исходном виде, без какихлибо явных или подразумеваемых гарантий, включая, в том числе, подразумеваемые гарантии или условия коммерческого качества или пригодности для определенной цели. Компания ASUS, а также ее директора, руководители, сотрудники и агенты, ни в коем случае не несут ответственности за любые непрямые, фактические, случайные или косвенные убытки (включая упущенную прибыль или сделки, невозможность использования или потерю данных, приостановление хозяйственной деятельности и т.д.) в связи с погрешностями или ошибками в настоящем руководстве или изделии, даже если компания ASUS была осведомлена о вероятности их возникновения.

Технические характеристики и сведения в тексте настоящего руководства представлены исключительно в ознакомительных целях и подлежат изменению без уведомления, а, следовательно, не создают обязательств для компании ASUS. Компания ASUS не несет ответственности за возможные ошибки в тексте настоящего руководства (включая описанные в нем изделия и программное обеспечение).

Наименования изделий и компаний в тексте настоящего руководства могут, соответственно, являться или не являться зарегистрированными товарными знаками или правами на интеллектуальную собственность соответствующих компаний, и используются исключительно для наглядного представления, без намерения нарушить права соответствующих правообладателей.

## <span id="page-2-0"></span>**Правила техники безопасности**

- Перед подключением монитора внимательно ознакомьтесь со всей входящей в комплект документацией.
- Не допускайте попадания на монитор дождя или влаги во избежание возгорания или поражения электрическим током.
- Запрещается вскрывать корпус монитора. Внутренние компоненты монитора находятся под высоким напряжением, способным причинить пользователю серьезную травму.
- Не пытайтесь самостоятельно устранять любые неполадки в системе питания. Обращайтесь в сервисный центр или к продавцу оборудования.
- Перед началом эксплуатации проверьте правильность и надежность подключения всех кабелей устройства и целостность шнура питания. При наличии повреждений немедленно свяжитесь с продавцом.
- Прорези и отверстия на задней и верхней панели корпуса предназначены для вентиляции. Не закрывайте их. При отсутствии достаточной вентиляции не ставьте устройство над батареей и другими источниками тепла, а также рядом с ними.
- Данный монитор может работать от электросети, характеристики которой указаны на этикетке. Если характеристики электросети неизвестны, проконсультируйтесь с продавцом или местной компанией-поставщиком электроэнергии.
- Используйте вилку шнура питания, соответствующую местным стандартам.
- Не перегружайте разветвители и удлинители кабеля питания. Перегрузка может стать причиной возгорания или поражения электрическим током.
- Избегайте пыли, влажности и чрезмерно высокой или низкой температуры. Не ставьте монитор в сырых местах. Разместите монитор на ровной устойчивой поверхности.
- Обязательно вынимайте вилку шнура питания из розетки, если устройство долго не используется или на улице гроза. Это необходимо для защиты монитора от скачков напряжения.
- Не вставляйте посторонние предметы и не распыляйте жидкость в отверстия на корпусе монитора.
- Для нормальной работы монитор должен использоваться вместе с компьютерами, внесенными в список UL, выходы которых правильно настроены и содержат маркировку 100 ~ 240V AC.
- Электрическая розетка должна находиться рядом с устройством, в доступном месте.
- При возникновении технических неполадок при эксплуатации монитора обратитесь в сервисный центр.
- Перед тем, как включать вилку в электрическую розетку, следует обеспечить заземление. При отключении заземления сначала необходимо вынуть вилку из электрической розетки, а затем отключать питание.

## <span id="page-3-0"></span>**Техническое обслуживание и очистка**

- Перед поднятием и перемещением монитора рекомендуется отключить кабели и шнур питания. При установке монитора в нужном месте следуйте инструкциям по его поднятию. При поднятии или перемещении удерживайте монитор за края. Запрещается поднимать монитор за подставку или кабель.
- Очистка. Выключите питание монитора и отсоедините от него шнур питания. Для очистки поверхности монитора рекомендуется использовать безворсовую неабразивную ткань. Смочите ткань нейтральным моющим средством и очистите монитор от пятен.
- Запрещается использовать чистящие средства, содержащие спирт или ацетон. Рекомендуется использовать специальные чистящие средства для ЖК-мониторов. Не распыляйте чистящее средство прямо на экран, поскольку оно может попасть внутрь монитора и стать причиной поражения электрическим током.

#### **Следующие явления не являются признаком неисправности монитора.**

- При первом включении экран может мерцать; это связано с характеристиками флуоресцентных ламп. Чтобы исчезло мерцание, отключите и снова включите питание кнопкой.
- Может наблюдаться неоднородность яркости экрана; это связано с используемым фоновым рисунком рабочего стола.
- Если в течение нескольких часов на экране отображается одно изображение, при переключении изображения может появиться остаточное изображение. Этот эффект постепенно исчезнет; можно также выключить питание монитора на несколько часов.
- Если изображение на экране мигает или отсутствует, либо монитор перестал работать, обратитесь к продавцу или в сервисный центр для выполнения ремонта. Запрещается самостоятельно ремонтировать монитор!

#### **Условные обозначения, используемые в настоящем руководстве**

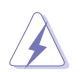

Внимание! Эти сведения помогут предупредить травму в процессе выполнения задачи.

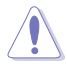

Осторожно! Эти сведения помогут предупредить повреждение компонентов устройства в процессе выполнения задачи.

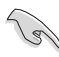

Важно! Сведения о требованиях, которые должны соблюдаться в процессе выполнения задачи.

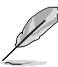

Примечание. Рекомендации и дополнительные сведения, которые помогут в выполнении задачи.

#### **Дополнительные сведения**

В следующих источниках содержатся дополнительные сведения, а также обновления для устройства и программного обеспечения.

#### **1. Веб-сайт ASUS**

На международном веб-сайте ASUS представлены актуальные сведения о программно-аппаратных средствах ASUS: **[http://www.](http://www.asus.com) [ASUS.com](http://www.asus.com)**

#### **2. Дополнительная документация**

Продавец может включать в комплект устройства дополнительную документацию. Эта документация не входит в стандартный комплект поставки.

## <span id="page-5-0"></span>**1.1 Добро пожаловать**

Благодарим вас за приобретение ЖК-монитора  $\mathsf{ASUS}^\circledast$  !

Это новейший широкоэкранный ЖК-монитор компании ASUS. Он оснащен великолепным экраном большего размера и яркости, а также богатым арсеналом функций, повышающих удобство и качество просмотра.

Благодаря этим функциям, обеспечивается высокое качество изображения на мониторе!

## **1.2 Комплектность**

Проверьте упаковку на наличие следующих компонентов:

- ЖК-монитор
- Краткое руководство
- Гарантийный талон
- Шнур питания, 1 шт.
- Видеокабель VGA (дополнительно), 1 шт.
- $\checkmark$  Кабель DVI, 1 шт.
- Аудиокабель (дополнительно), 1 шт.
- Кабель HDMI (дополнительно), 1 шт.

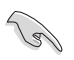

• Если любой из компонентов отсутствует или поврежден, немедленно обратитесь к продавцу.

## <span id="page-6-0"></span>**1.3 Сборка монитора**

## **Сборка монитора**

- 1. Откройте упаковку, извлеките монитор и положите его на стол.
- 2. Отрегулируйте угол наклона монитора.

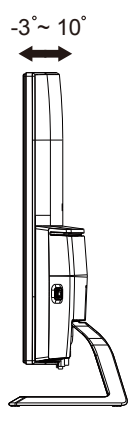

## <span id="page-7-0"></span>**1.4 Подключение кабелей**

## **1.4.1 Задняя панель ЖК-монитора**

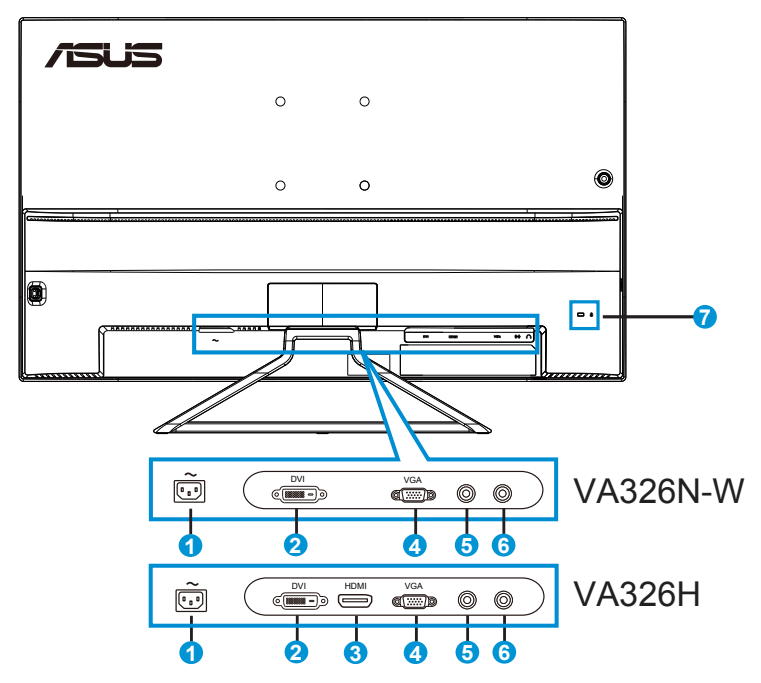

- 1. Разъем питания переменного тока
- 2. Разъем DVI
- 3. Разъем HDMI
- 4. Разъем VGA
- 5. Аудиовход
- 6. Выход для подключения гарнитуры
- 7. Замок Kensington

## <span id="page-8-0"></span>**1.5 Знакомство с монитором**

#### **1.5.1 Кнопки управления**

Кнопки управления на задней панели монитора используются для регулировки параметров изображения.

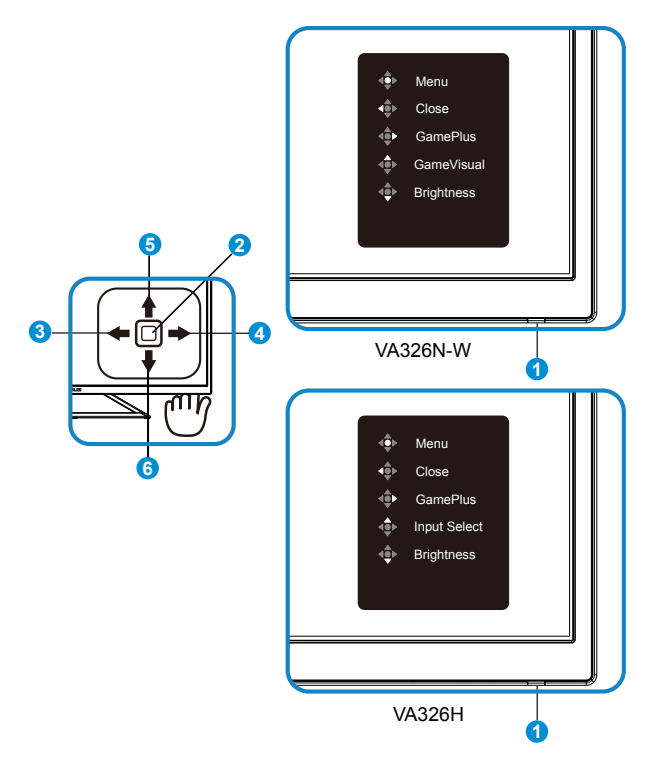

- 1. СИД питания:
	- В следующей таблице описывается определение цветов индикатора питания.

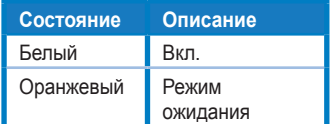

- 2. Центральная кнопка:
	- Эта кнопка используется для входа в экранное меню.
- Кнопка используется для включения и выключения монитора. Нажмите и отпустите для выполнения функций кнопки питания при выключении устройства, нажмите и удерживайте 3 секунды для перехода экрана в режим завершения работы.
- 3. Левая клавиша:
	- Выход из экранного меню или возврат на предыдущий уровень.
- 4. Правая клавиша:
	- Клавиша быстрого вызова GamePlus.
	- Вход в параметры следующего уровня.
- 5. Клавиша вверх:
	- Клавиша быстрого вызова GameVisual (VA326N-W).
	- Клавиша быстрого Выбop Вxoдa (VA326H).
	- Перемещение параметра вверх или увеличение его значения.
- 6. Клавиша вниз:
	- Клавиша быстрой регулировки яркости:
	- Перемещение параметра вниз или уменьшение его значения.
	- Клавиша быстрого вызова Блокировка кнопки (нажмите и удерживайте 5 секунд, нажмите на кнопку для блокировки; затем нажмите и удерживайте ее 5 секунд, нажмите на кнопку для снятия блокировки).

## <span id="page-10-0"></span>**2.1 Регулировка положения монитора**

- Для улучшения качества просмотра рекомендуется отрегулировать угол наклона монитора, сидя к нему лицом.
- Выполняя регулировку угла наклона монитора, нажмите и удерживайте подставку, чтобы монитор не упал.
- Диапазон регулировки угла наклона данного монитора составляет от +10° до -3°.

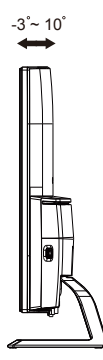

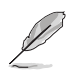

В процессе регулировки угла обзора монитор может слегка качаться. Это не является неисправностью.

## <span id="page-11-0"></span>**3.1 Элементы управления экранного меню**

#### **3.1.1 Настройка параметров**

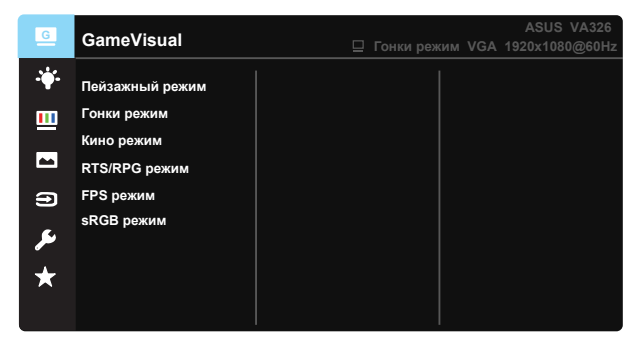

- 1. Нажмите центральную кнопку для отображения экранного меню.
- 2. Для переключения параметров меню используются клавиши Вверх и **Вниз** . При переходе от одного значка к другому название параметра выделяется.
- 3. Для выбора выделенного элемента меню нажмите правую клавишу или центральную кнопку.
- 4. Клавишами Вверх и Вниз выберите нужные параметры.
- 5. Нажмите правую клавишу или центральную кнопку для вызова ползунка, а затем внесите изменения с помощью клавиш Вверх или Вниз (в зависимости от индикаторов в меню).
- 6. Для возврата в предыдущее меню нажмите левую клавишу.

## <span id="page-12-0"></span>**3.1.2 Описание функций экранного меню**

#### **1. GameVisual**

В этой функции содержится 6 вложенных функций; их можно выбрать по желанию. В каждом режиме имеется функция сброса параметров, позволяющая сохранить параметры или вернуться в режим по умолчанию.

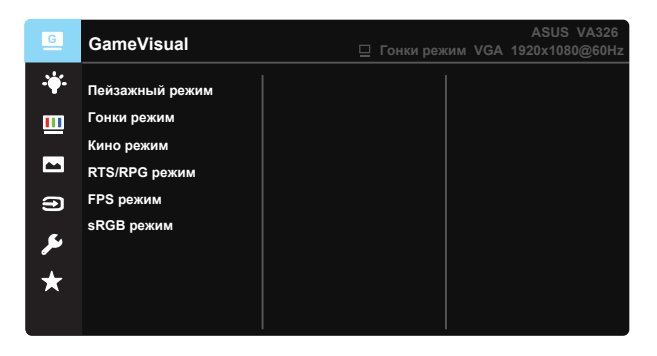

- **• Пейзажный режим:** оптимальный режим для воспроизведения пейзажных фотографий с использованием технологии GameVisual™ Video Intelligence.
- **• Гонки pежим:** оптимальный режим для воспроизведения игр "гонки" с использованием технологии GameVisual™ Video Intelligence.
- **• Кино pежим:** оптимальный режим для просмотра фильмов с использованием технологии GameVisual™ Video Intelligence.
- **• RTS/RPG pежим:** оптимальный режим для стратегических игр в реальном времени (RTS)/ролевых игр (RPG) с использованием технологии GameVisual™ Video Intelligence.
- **• FPS pежим:** оптимальный режим для игры в стрелялки от первого лица с использованием технологии GameVisual™ Video Intelligence.
- **• sRGB режим:** оптимальный режим для просмотра фотографий и графики на ПК.

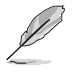

- В Гонки pежим нельзя настраивать функции "Насыщенность", "Оттенок оболочки", "Резкость" и ASCR (интеллектуальная динамическая контрастность).
- В sRGB режиме нельзя настраивать функции "Насыщенность", "Цветoвой режим.", "Оттенок оболочки", "Резкость", "Яркость", "Кoнтpacтнocть" и ASCR.

#### **2. Фильтр Cин. св.**

Регулировка уровня излучения синего света от светодиодной подсветки.

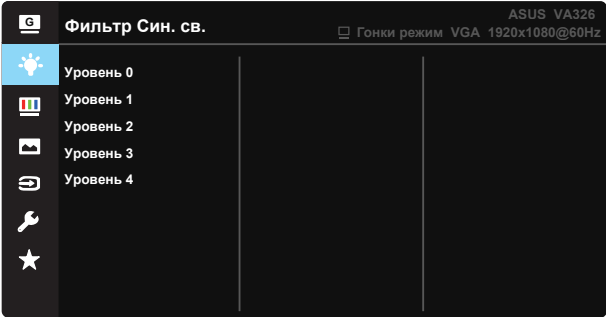

- **• Уровень 0:** Без изменений.
- **• Уровень 1-4:** Чем выше уровень, тем сильнее уменьшается интенсивность синего света.

- При включении функции "Фильтр Cин. св." автоматически импортируются параметры по умолчанию стандартного режима.
- Пользователям доступна настройка яркости от Уровень 1 до Уровень 3.
- Уровень 4 оптимальная настройка. Она соответствует Сертификату сокращения излучения синего света TUV. Настройка функции яркости пользователям недоступна.

#### **3. Цвет**

Эта функция используется для выбора нужного цвета изображения.

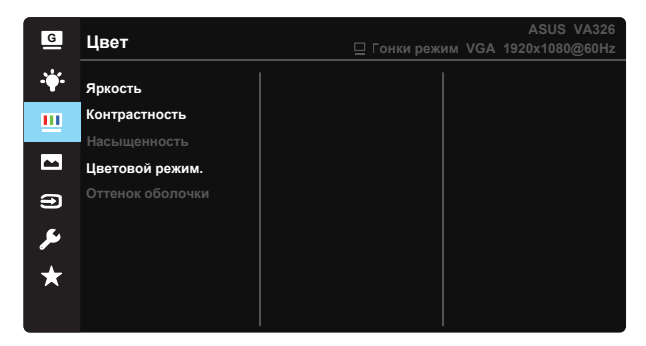

- **• Яркость:** Диапазон значений от 0 до 100.
- **• Контрастность:** Диапазон значений от 0 до 100.
- **• Насыщенность:** Диапазон значений от 0 до 100.
- **• Цветoвой режим.:** включает три предустановленных цветовых режима (**Хoлoдный**, **Обычный**, **Тeплый**) и **Пользовательский**.
- **• Оттенок оболочки:** включает три режима цветопередачи: Reddish (Красноватый), Natural (Естественный) и Yellowish (Желтоватый).

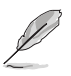

• В режиме "Пользовательский" уровни цветов R (красный) G (зеленый) и B (синий) могут настраиваться пользователем; диапазон значений: от 0 до 100.

#### **4. Изображ.**

Это меню позволяет настроить параметры "Резкость", "Trace Free", "Формат экрана", VividPixel, ASCR, "Положение" (только для VGA), "Фокусировка" (только для VGA) и "Автонастройка" (только для VGA).

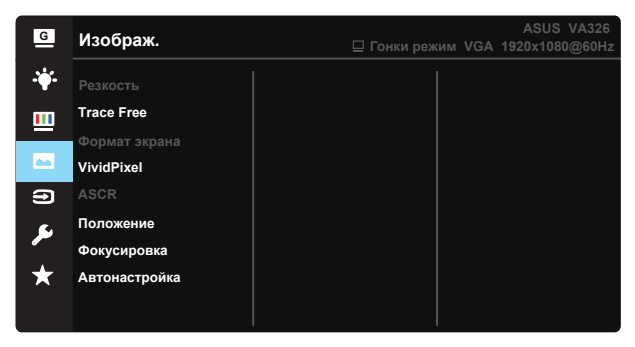

- **• Резкость:** Настройка резкости изображений. Диапазон значений от 0 до 100.
- **• Trace Free:** Использование технологии Drive Acceleration для снижения времени отклика. Диапазон значений от меньшего к большему - от 0 до 100.
- **• Формат экрана:** Настройка формата изображения «**Полный экран**», «**4:3**».
- **• VividPixel:** Технология ASUS Exclusive Technology обеспечивает реалистичность изображения, его кристальную чистоту и четкость. Диапазон значений от 0 до 100.
- **• ASCR (Соотношение контрастности):** Кнопками **ВКЛ.** или **ВЫКЛ.** включите или отключите функцию динамической регулировки контрастности.
- **• Положение:** Настройка параметров(**Пoлoж. Пo Гopизoн.**) и (**Пoлoж. Пo Вepтик.**) изображения. Диапазон значений от 0 до 100 (только для входа VGA).
- **• Фокусировка:** Уменьшение горизонтальных и вертикальных помех изображения посредством настройки параметров (**Точная настройка**) и (**Частота**), соответственно. Диапазон значений от 0 до 100 (только для входа VGA).
- **• Автонастройка:** Автоматическая настройка оптимального положения, последовательной синхронизации и значения точной настройки. (Только для входа VGA.)

- Формат экрана 4:3 доступен только для источников входного сигнала в формате 4:3.
- В параметре "Точная настройка" выполняется точная настройка сигнала синхронизации пикселов. При неправильном выполнении точной настройки на экране отображаются помехи в виде горизонтальных полос.
- Частота (частота пикселов) определяет число пикселов, просканированных при одном горизонтальном проходе. При неправильной установке частоты на экране отображаются помехи в виде вертикальных полос, а также нарушаются пропорции изображения.

#### **5. Выбop Вxoдa**

Выбор источника входного сигнала: **VGA**, **DVI** или **HDMI (VA326H)**.

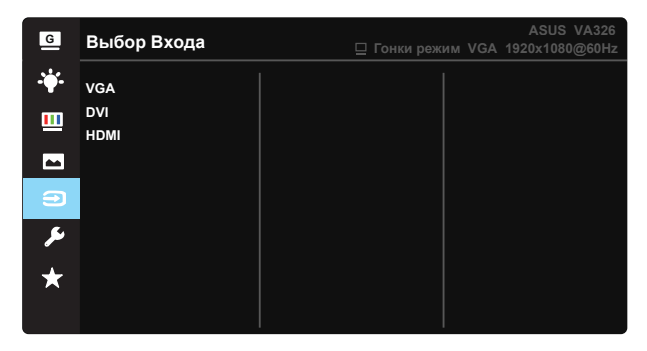

#### **6. Настройка СИСТЕМА**

Настройка системных параметров.

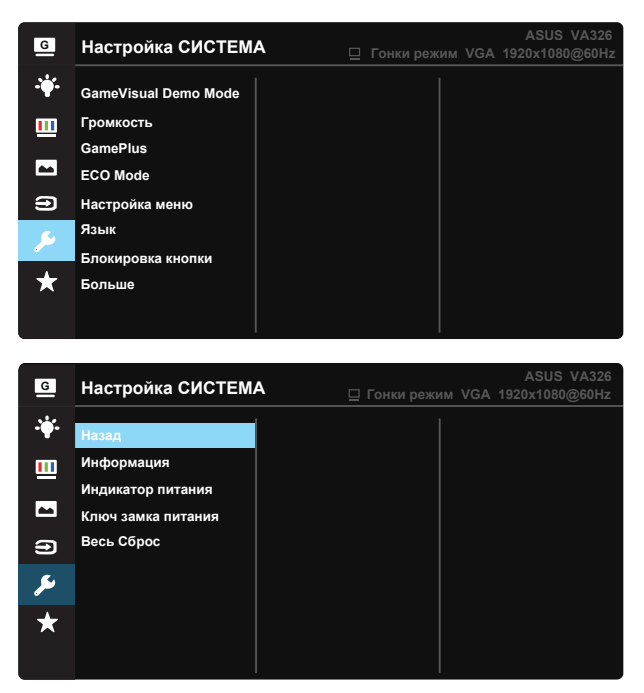

- **• GameVisual Demo Mode:** Включение демонстрации технологии Splendid.
- **• Громкость.** Настройка громкости звука.

**• GamePlus:** Функция обеспечивает улучшенное игровое окружение для игр различного типа. В частности, функция Прицел специально предназначена для новичков и начинающих, интересующихся играми в формате FPS ("стрелялка от первого лица").

#### **Активация GamePlus:**

- Выберите **ВКЛ.** для входа в главное меню GamePlus.
- Кнопками Вверх и Вниз выберите параметры Прицел, Таймер или Выравнивание монитора.
- Нажмите на центральную кнопку для подтверждения выбора. Нажмите на левую клавишу для возврата, перемещения влево и выхода.

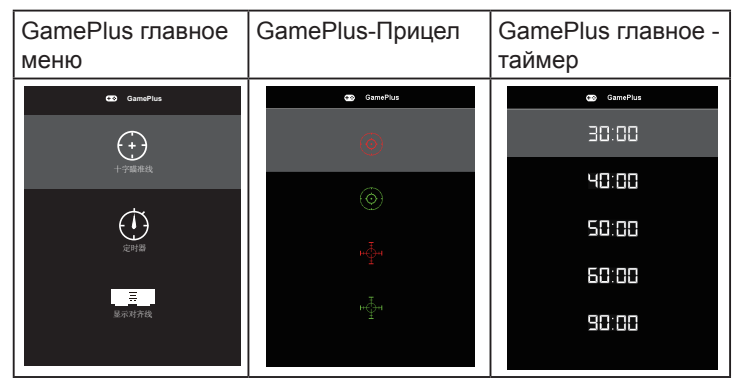

- **• ECO Mode:** Активация экономичного режима для экономии энергии.
- **• Настройка меню:** Настройка параметров меню **Вpeмя Oтoбp. Мeню**, **DDC/CI**, а также **Прозрачность** изображений экранного меню.
- **• Язык:** выбор языка экранного меню. Варианты выбора: **английский, французский, немецкий, испанский, итальянский, голландский, русский, польский, чешский, хорватский, венгерский, румынский, португальский, турецкий, китайский (упрощенное письмо), китайский (традиционное письмо), японский, корейский, персидский, тайский** и **индонезийский.**
- **• Блокировка кнопки:** отключение всех функциональных кнопок. Чтобы отключить функцию блокировки кнопки, нажмите и удерживайте клавишу не менее 5 секунд.
- **• Больше:** Переход на следующую страницу настройки системы.
- **• Назад:** Возврат на предыдущую страницу настройки системы.
- **• Информация:** Просмотр сведений о мониторе.
- **• Индикатор питания:** Включение/выключение индикатора питания.
- **• Ключ замка питания:** Блокировка/снятие блокировки кнопки питания
- **• Весь Сброс:** При выборе "**Да**" для всех параметров будут восстановлены заводские значения по умолчанию.

#### **7. MyFavorite**

Загрузка/сохранение всех параметров монитора.

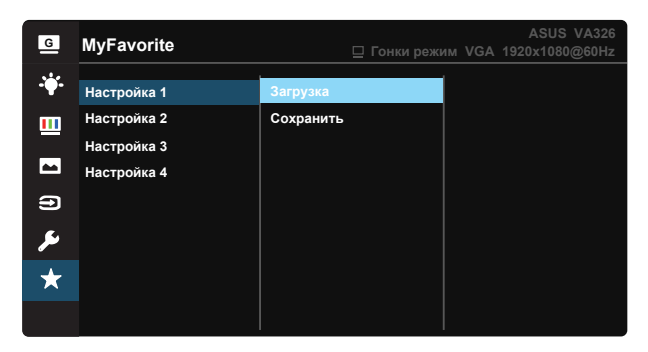

## <span id="page-19-0"></span>**3.2 Технические характеристики**

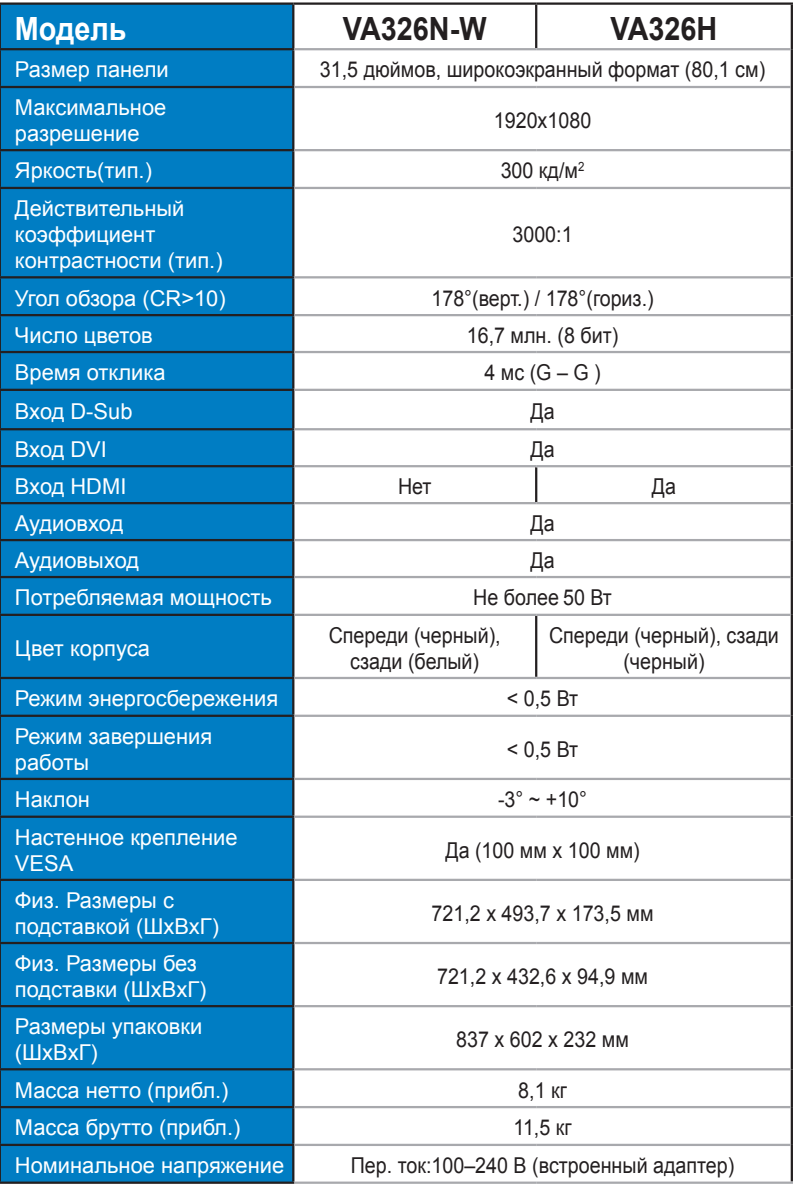

## <span id="page-20-0"></span>**3.3. Поиск и устранение неполадок (ответы на вопросы)**

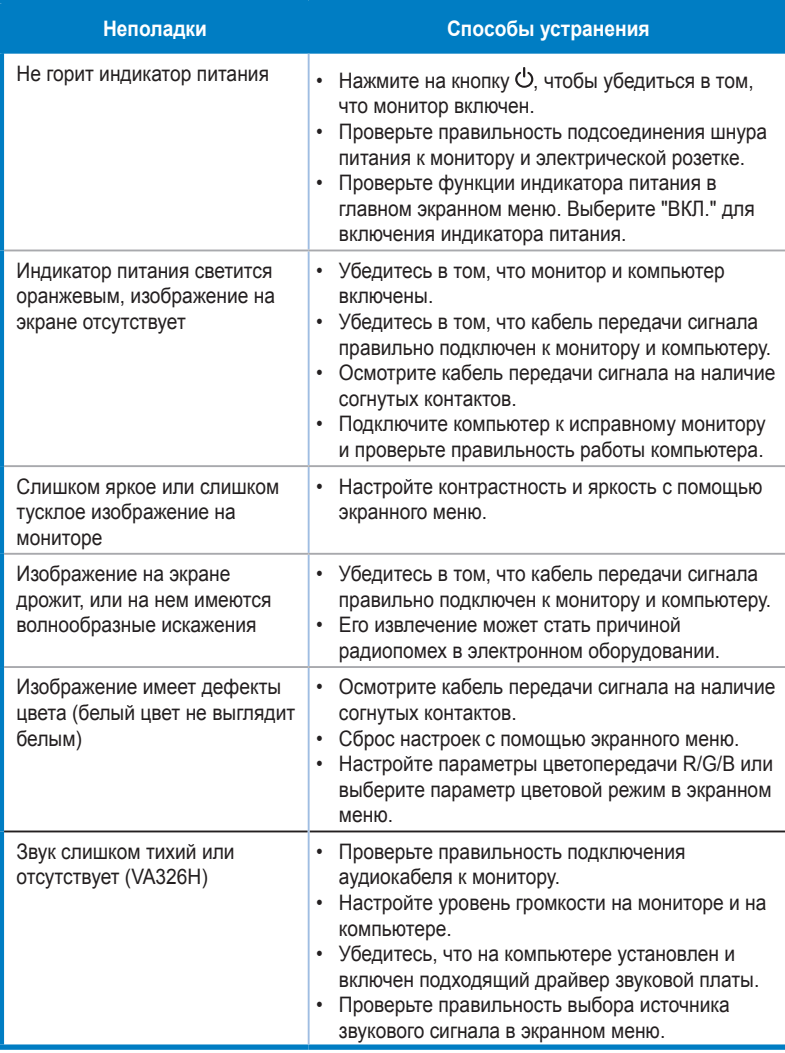

## <span id="page-21-0"></span>**3.4 Список поддерживаемых режимов синхронизации**

#### **Основные режимы синхронизации, поддерживаемые ПК**

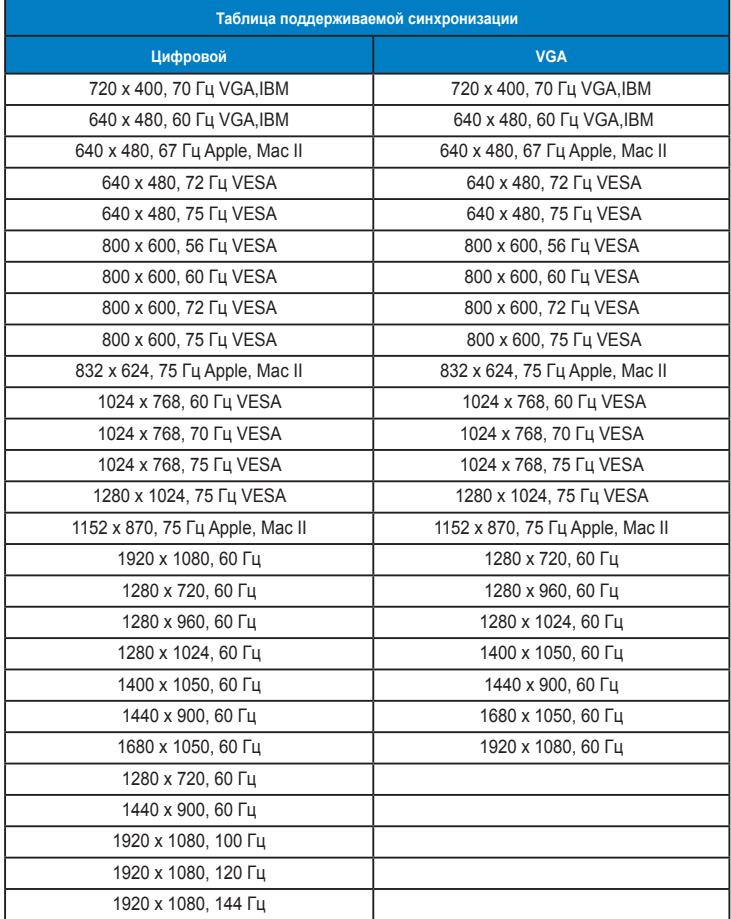

**Модели, отсутствующие в этой таблице, могут не поддерживаться. Для оптимального качества изображения рекомендуется выбрать один из перечисленных выше режимов.**